# HIPER EXPERTBOOK (исполнение HBK1600) на процессорах Intel Core 12 поколения **Порядок включения после длительного хранения.**

Содержание

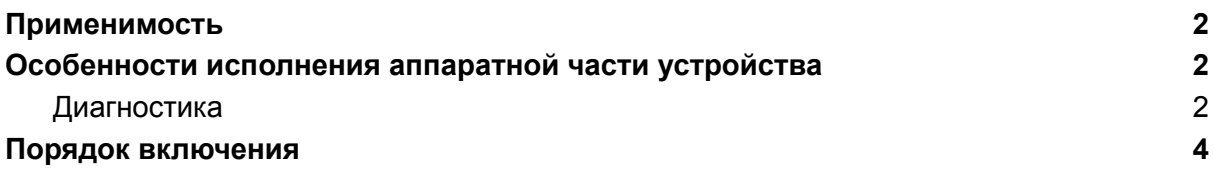

### <span id="page-1-0"></span>Применимость

Данная статья относится к устройствам HIPER EXPERTBOOK с артикулами:

H1600O382DM H1600O3165DM H1600O3165HM H1600O3165WM H1600O582DM H1600O5165DM H1600O5165HM H1600O5165WM

К прочим артикулам указанные ниже особенности работы не относятся.

## <span id="page-1-1"></span>Особенности исполнения аппаратной части устройства

Технические решения заложенные в ноутбуках серии HIPER Expertbook предусматривают ряд мер по управлению компонентами питания как во время работы устройства, так и во время хранения. В частности в самом ноутбуке есть выделенные элементы контроля цепей электропитания и заряда аккумулятора, а в комплектной батарее предустмотрены компоненты контроля заряда и предотвращения нештатных ситуаций - перезаряд, переразряд, защита от электростатического разряда и т.п.

В случае длительного хранения устройства без эпизодического подключения к сети электропитания может возникнуть ситуация глубокого разряда батареи, что в свою очередь приводит к программному (на уровне контроллеров) отключению батарею от ноутбука.

В этом случае необходимо выполнить шаги указанные в разделе "Порядок [включения"](#page-3-0) для полноценной активации подсистемы электропитания.

### <span id="page-1-2"></span>Диагностика

Ноутбуки серии HIPER Expertbook в исполнении 1600 имеют индикатор подключения к сети питания и состояния батареи. Он расположен рядом с разъёмом подключения блока питания:

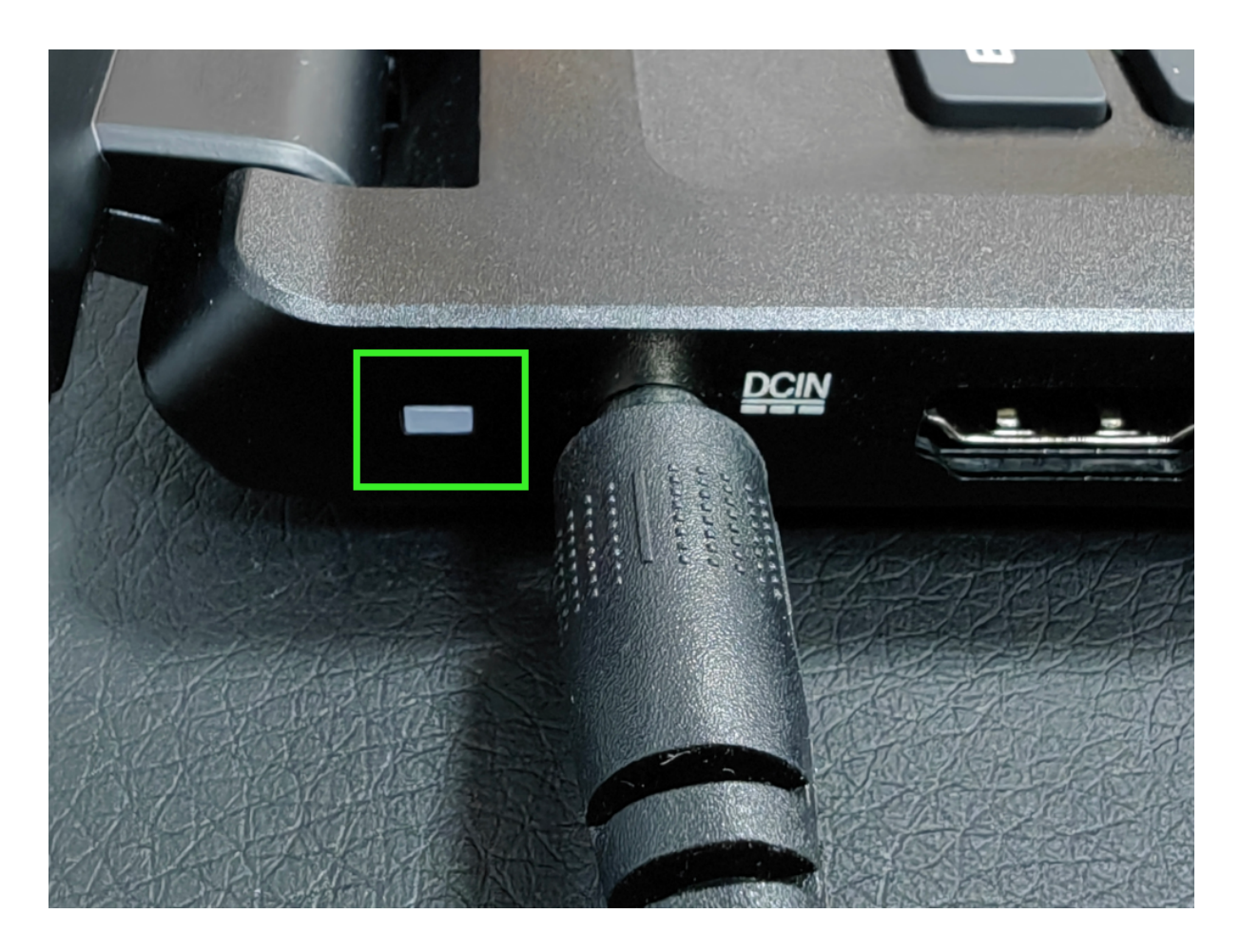

Индикатор обведён зелёной рамкой.

При нормальной работе индикатор имеет следующие режимы:

- постоянно горит оранжевым цветом при подключенном блоке питания (работа от сети);
- не горит при работе от батареи.

В случае отключения батареи от системы из-за длительного хранения, описанного выше, ноутбук не будет включаться без внешнего блока питания, а при подключении блока индикатор будет прерывисто мигать оранжевым цветом.

**Мигание индикатора означает, что батарея отключена.**

### <span id="page-3-0"></span>Порядок включения

Для того чтобы вернуть функции автономной работы ноутбуку требуется сделать следующее:

- 1. выключить устройство;
- 2. отключить блоки питания от ноутбука, но не из сети электропитания (просто вытащить штекер из ноутбука);

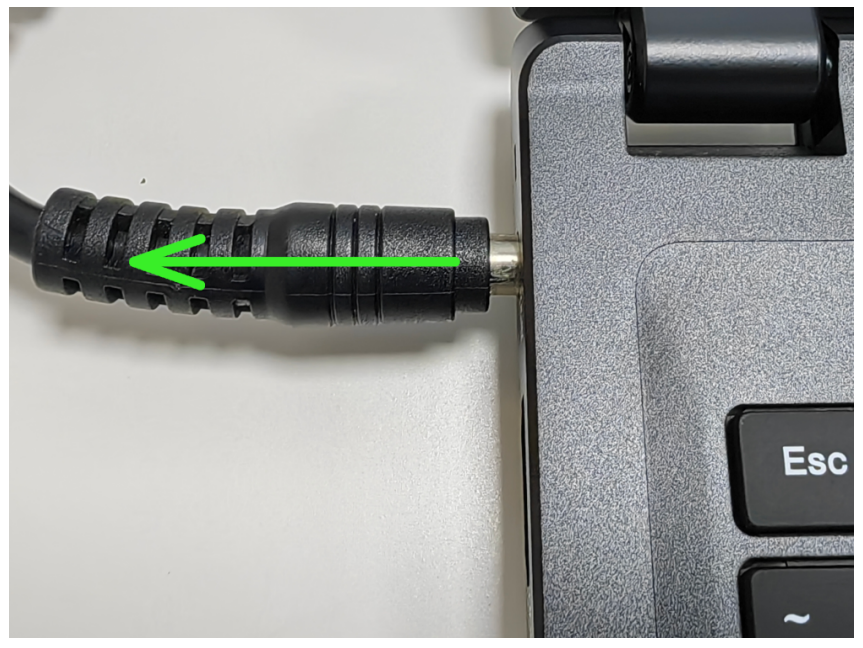

3. зажать и удерживать кнопку включения ноутбука;

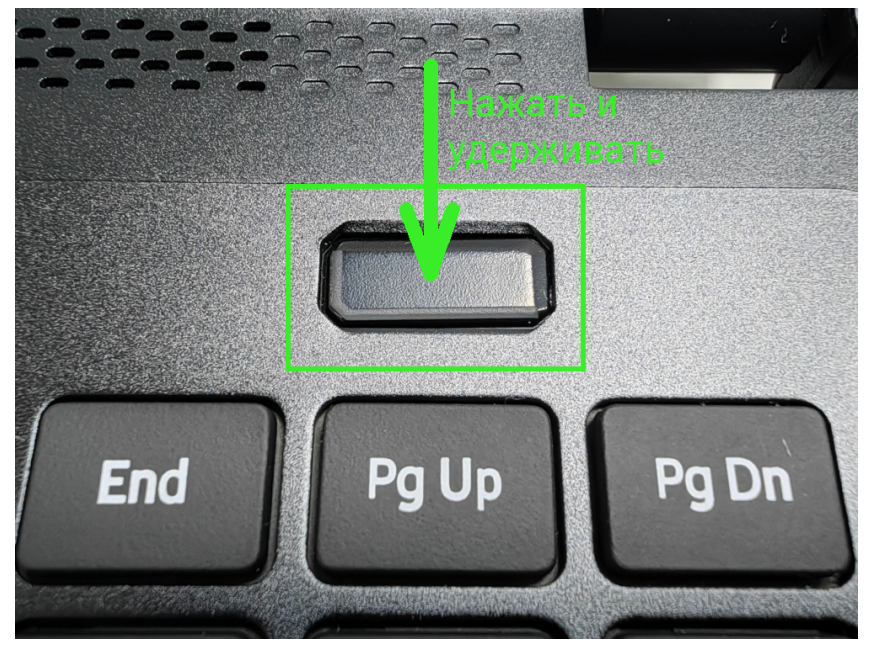

4. удерживая кнопку, подключить кабель блока питания к ноутбуку;

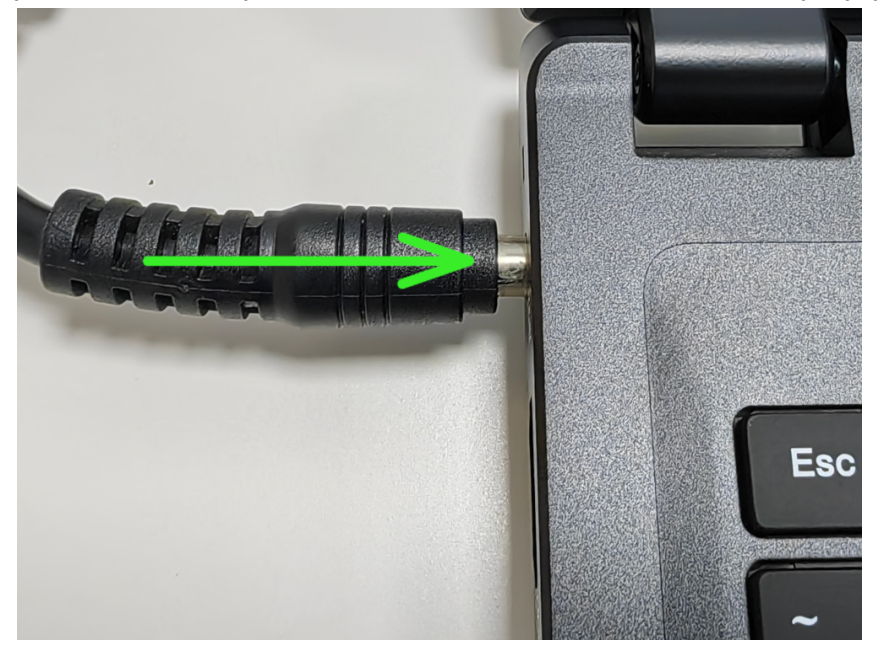

5. подождать 2-3 секунды и отпустить кнопку включения.

Ноутбук проведёт сброс состояния подсистемы управления электропитанием и подключит батарею к устройству. Характерным признаком сброса состояния будет кратковременное включение вентилятора системы на максимальные обороты (продувка). После этого кнопку включения можно отпускать.

#### **Рекомендуем убедиться, что индикатор питания перестал мигать.**

После этого система корректно загрузиться в операционную систему но будет показывать низкий заряд аккумулятора.

**Настоятельно рекомендуем выполнить полную зарядку батареи ноутбука (хотя бы до 95%), прежде чем переключаться в автономный режим работы.**

После полного цикла заряда ноутбук будет готов к полноценной работе.